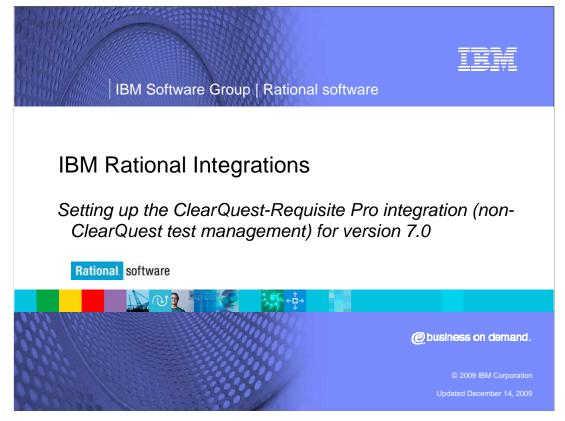

In this module, the integration between Rational ClearQuest and Rational Requisite Pro V7.0 will be set up. This module will not contain the set up information for the integration between Requisite Pro and ClearQuest test management. A separate module has been created for that integration.

### **Course objectives**

These topics are covered in this module:

IBM Software Group | Rational software

- Configure the ClearQuest database
- Apply the proper packages to the ClearQuest database
- Establish back references in ClearQuest for records
- Upgrade the ClearQuest user database with the changes
- Create new attributes in RequisitePro for the record types used for the integration
- Establish the ClearQuest /RequisitePro integration using the wizard

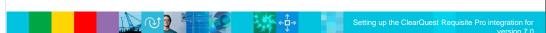

In this module, you will enable the ClearQuest – RequisitePro integration by first configuring the ClearQuest database, applying packages and back references, then upgrading the user database. You will also see how to create new attributes in RequisitePro for the record types used in this integration, and finally it will all be brought together by creating the Rational Administrator Project and enabling the Integration using the wizard. There are a few facets of this integration that will NOT be covered in this module, though this module will get you started with the basics of the Integration setup.

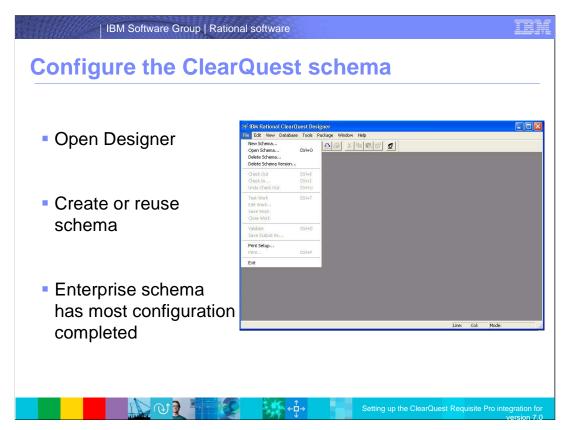

Most of the setup work for this integration is performed in ClearQuest. To get started, open ClearQuest Designer and create a schema and user database or configure existing ones for the integration. If you base your schema on the current version of the Enterprise schema, much of the integration work is complete in IBM Rational ClearQuest. If your schema is based on another schema or if you want to configure additional record types for the integration, you must apply the required packages to your schema and configure a back reference for integrated record types.

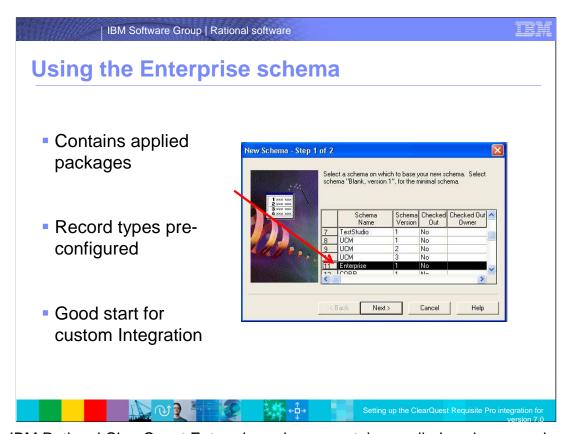

The IBM Rational ClearQuest Enterprise schema contains applied packages and record types that are configured for the integration with IBM Rational RequisitePro requirements. These components meet the requirements for running the sample integration in the integration wizard; but the Enterprise schema is also a good starting point for a custom integration. Base your new schema on the Enterprise schema in order to apply the components on the next few pages.

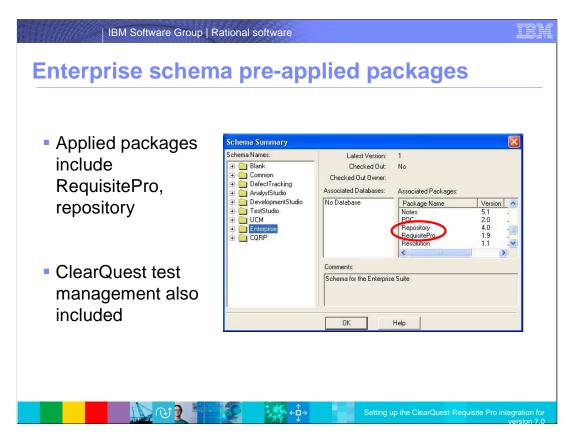

Here you can see the packages that are applied to the Enterprise schema and are required for the integration with Rational RequisitePro: RequisitePro, repository and ClearQuest test management, the last of which is used for implementing test plans, configured test cases, and test cases.

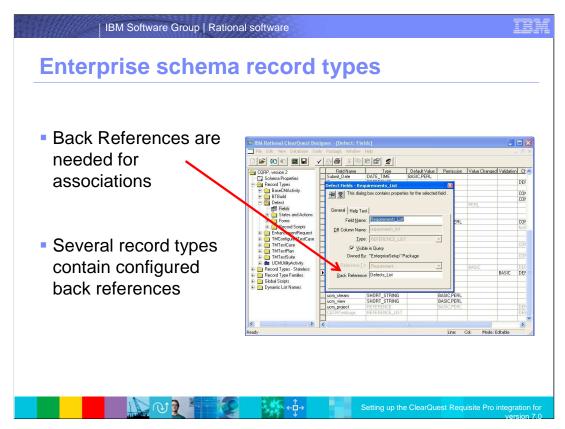

Here you can see the record types that include a **Back Reference** value for making associations to requirements and other Rational ClearQuest records. Those are Defect, EnhancementRequest, TestPlan, TestCase, and TMConfiguredTestCase

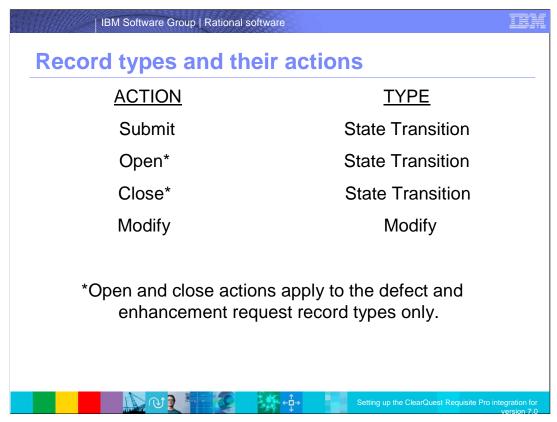

If you use a custom schema for the **sample** integration, it must contain: A defect record type with a record form and an enhancement request record type with a record form. The table on this slide shows the actions of record types with back references. Aside from defect and enhancement request record types, other record types with back references include test plan, test case, and TMConfiguredTestCase.

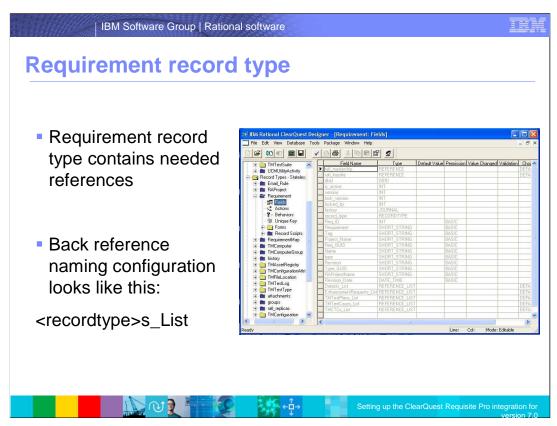

The **Requirement** record type, which is used in association with Rational RequisitePro requirements, includes a field to reference each of the record types discussed on the previous two slides. This includes: Defects\_List, EnhancementRequests\_List, TestPlans\_List, TestCases\_List, and TMCTCs\_List.

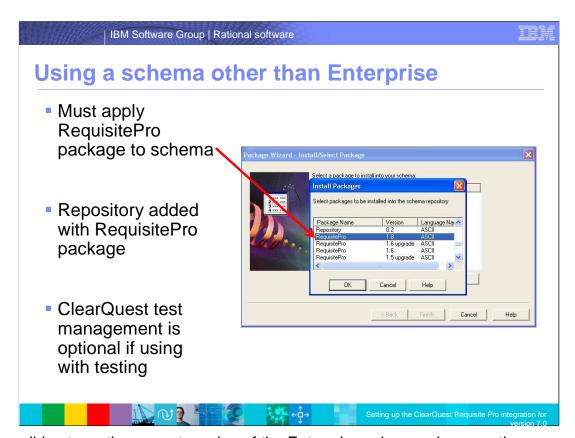

If you did not use the current version of the Enterprise schema when creating your schema, you must now apply the IBM Rational RequisitePro package before you can integrate your IBM Rational ClearQuest database and Rational RequisitePro project. The repository package is also added when you apply the requirement package. You can also apply the ClearQuest test management package to a schema to configure test plan and test case records for the integration with Rational RequisitePro requirements.

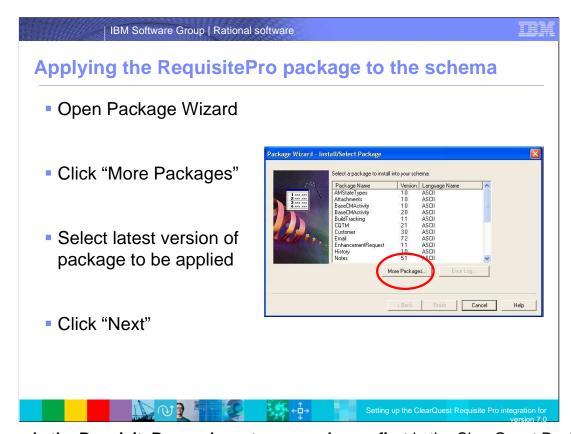

To apply the RequisitePro package to your schema, first in the ClearQuest Designer menu, click Package then Package Wizard. The Package Wizard is then displayed. To apply the most recent version of the RequisitePro package, you might need to click More Packages below the Select a package list to compare the version numbers. Select the latest version of the RequisitePro package and click Next. Now select the schema for applying the package and click Next again.

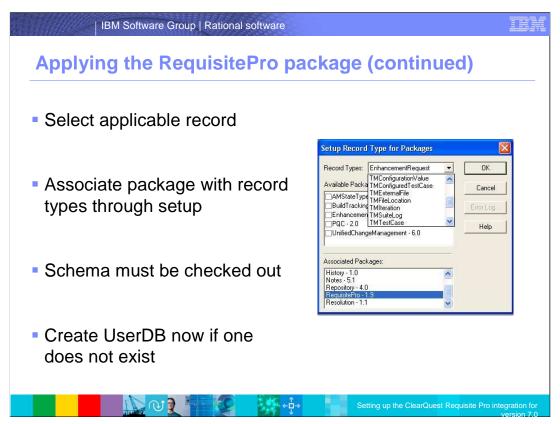

Next, select any applicable record types for implementing the Rational RequisitePro integration, such as Defect EnhancementRequest, TMTestPlan, and TMTestCase. After applying the package, you can associate packages with other record types in ClearQuest Designer with the command **Package > Setup Record Types For Packages**. This requires that you check out the schema. If you have not created a user database in this schema, do so now. If you have created a user database in this schema, apply the schema changes by upgrading your user database.

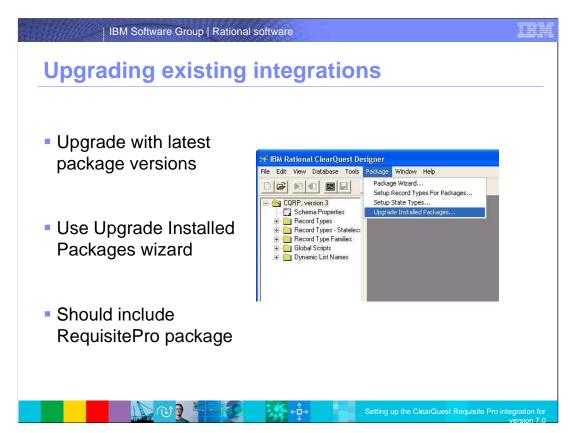

If you have an existing schema that is integrated with IBM Rational RequisitePro, you must upgrade the schema with the current version of the packages to implement IBM Rational ClearQuest requirements and associations to test plans and test cases. To upgrade the schema with current versions of the packages open the ClearQuest Designer menu, then click Package then Upgrade Installed Packages. Select the schema to upgrade and click Next. The Summary page displays a list of packages to upgrade. This should include the Rational RequisitePro package. Click Upgrade, review the results, and then click Exit. Depending on the record types that you previously integrated with Rational RequisitePro, you might want to apply the packages to additional record types.

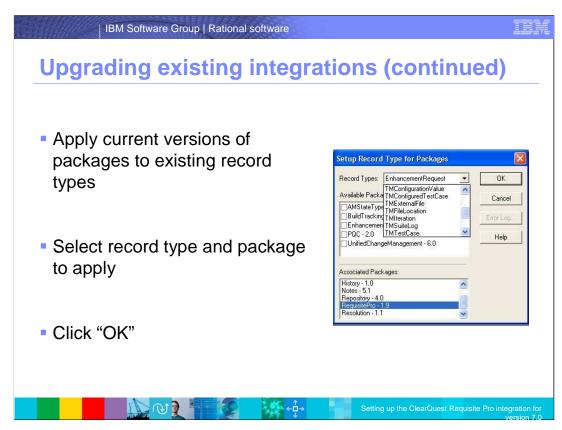

To apply the current versions of the packages to existing record types, open the ClearQuest Designer menu and click Package then Setup Record Types for Packages. Select a record type and any applicable packages to apply then click **OK**. Repeat this procedure to upgrade other record types. Finally, click **Upgrade**, review the results, and then click **Exit**.

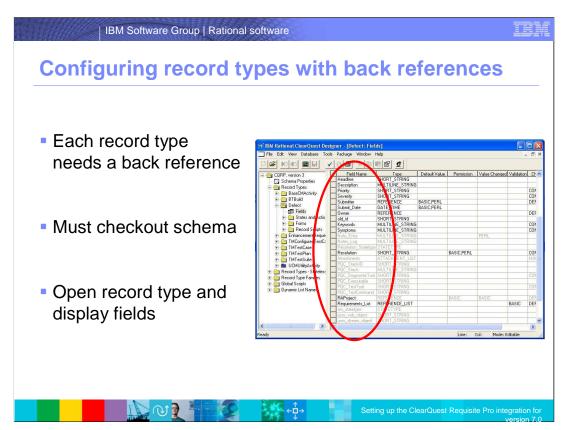

Your schema must have a back Reference value for each record type to which you apply the RequisitePro package. This value is used by IBM Rational ClearQuest requirements to reference associated record types. To add a back reference field to your schema, perform these steps: First, in ClearQuest Designer, click File then Open Schema. The Open Schema window is displayed. Select the option Checkout a schema to edit and then select your schema from the list and click Next. Click Finish. In the schema browser, open the Record Types folder. In a record type you selected when you applied the RequisitePro package, double-click Fields. The list of fields is displayed.

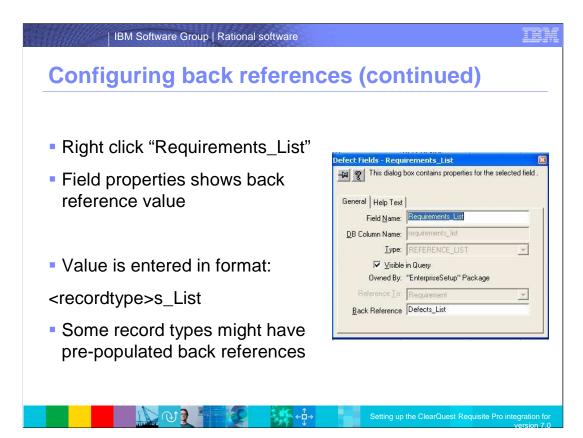

Next, right-click the **Requirements\_List** field name and select **Field Properties**. The Properties window is displayed. At the **Back Reference** field, type a value in the recommended format: <record\_type>s\_List; **For example:** for the Defect record type, enter Defects\_List; for the TMTestPlan, enter TMTestPlans\_List. For some schemas, this field might already contain a value or it might be read-only. If so, no action is required. Now close the Properties window. Repeat these steps for each of the record types you selected when you applied the RequisitePro package.

Optionally, you can modify the form for the Requirement record type to view Back Reference values in associated Rational ClearQuest requirements. Use the ClearQuest Designer to add fields to the Requirement record form, such as one for Defects\_List or one for TMTestPlans\_List. These Back Reference fields are included on tabbed pages in the Requirement record form in the Enterprise schema, but are optional for custom schemas. Now click **File then Check In**. Rational ClearQuest validates the schema and displays a Check In window. Type a comment describing the schema changes and click **OK**.

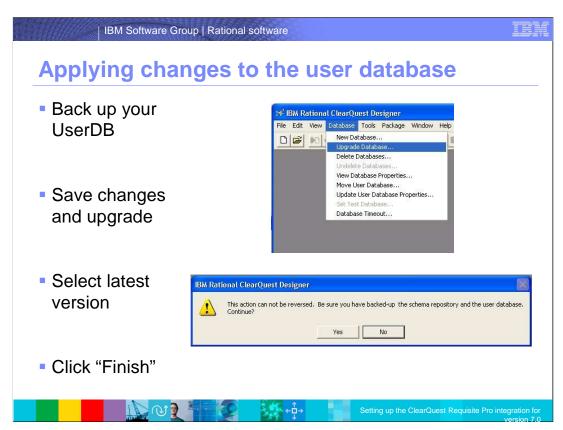

After modifying the schema, apply the changes you have made to the IBM Rational ClearQuest user database, make sure you back up your database. From the ClearQuest Designer menu, select Database then Upgrade Database and click Yes to continue. In the Upgrade Database window, select a database for integration with IBM Rational RequisitePro. Click Next. Select the latest version of the schema (the schema with the highest version number) and click Finish. Click OK and close the ClearQuest Designer. Your Rational ClearQuest database is now upgraded to use the current integration between Rational RequisitePro and Rational ClearQuest.

| Project                 | Rational RequisitePro         | Rational ClearQuest           |
|-------------------------|-------------------------------|-------------------------------|
| Template                | Requirement Type              | Record Type                   |
| Jse-Case<br>Femplate    | Feature, Use Case             | EnhancementRequest,<br>Defect |
| Traditional<br>Template | Feature, Software Requirement | EnhancementRequest,<br>Defect |
| Composite               | Feature, Use Case, Software   | EnhancementRequest,           |
| Femplate                | Requirement                   | Defect                        |

To integrate requirements in IBM Rational RequisitePro with IBM Rational ClearQuest records, the requirement type must include an attribute for each record type that you intend to associate. The attribute must be of the **ClearQuest integration** attribute type. The project templates on this slide are included with Rational RequisitePro and include requirement types that are configured for association with Rational ClearQuest records types. For custom setups, you can modify the associations shown on this slide or configure any requirement types for the integration by adding attributes of the **ClearQuest integration** type. For more information about creating requirements and attribute types, see **Requirement types overview** in the Rational RequisitePro Help.

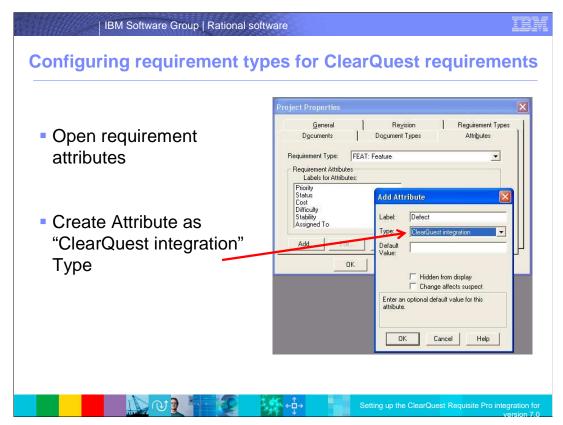

To create the integration between IBM Rational ClearQuest requirements from IBM Rational RequisitePro requirements, create a requirement attribute with the label **CQ Requirement** for each requirement type that you want to associate with a Rational ClearQuest requirement; typically, these include the feature or Use Case requirement types. The CQ Requirement attribute must be created with the **ClearQuest integration** attribute type. The attribute for the ClearQuest record that is used such as defect or enhancement request also needs to be created with the **ClearQuest integration** attribute type.

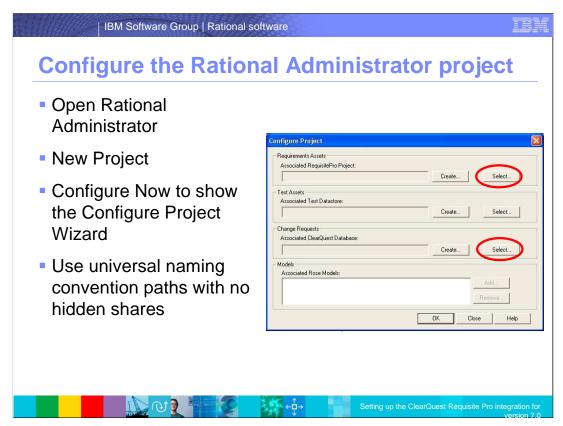

To enable the integration between RequisitePro and ClearQuest, use Rational Administrator to create a Rational Administrator project. When configuring the project, select a ClearQuest database and a RequisitePro project that have been configured for the integration. After configuring a Rational Administrator project, you can use the integration wizard to test the associated components or configure the integration.

Note that all paths should be universal naming convention paths to everything including the Rational Administrator Project itself. Use of local paths or hidden shared drives will cause the integration to fail.

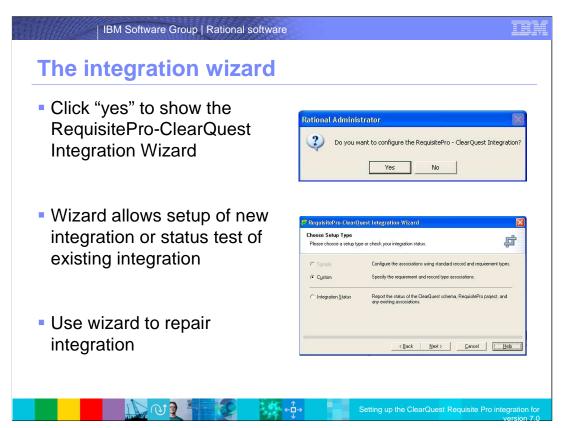

The integration wizard for IBM Rational RequisitePro and IBM Rational ClearQuest is available in the IBM Rational Administrator program. Use the integration wizard to set up new integrations or reconfigure and repair existing integrations. The wizard also tests and verifies databases, projects, and associations to help you troubleshoot problems with new and existing integrations. Before running the integration wizard, you must have a Rational Administrator project with an associated Rational RequisitePro project and Rational ClearQuest database; these must have requirement types and record types configured for the integration. To launch the integration wizard, right-click the Rational Administrator project and click **RequisitePro-ClearQuest Integration**.

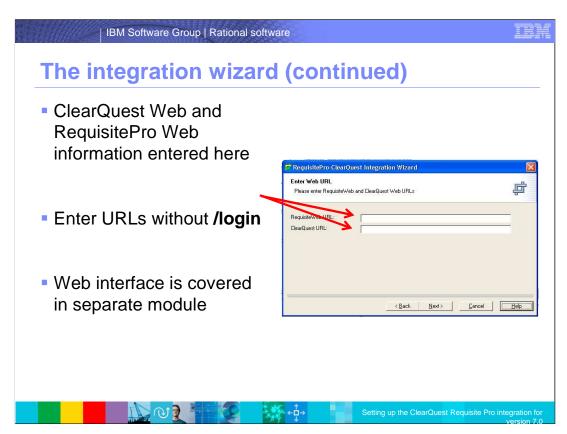

After entering in the login information the next screen allows for the new option of the integration between IBM Rational ClearQuest Web and IBM Rational RequisitePro Web. In the fields just enter the Web URL's without the **/login.** For this module's purposes, you will not configure the Web to Web Integration.

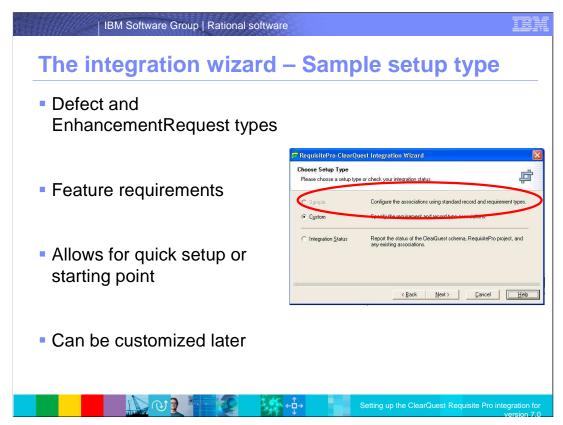

In the sample integration, the Defect and EnhancementRequest record types in IBM Rational ClearQuest are associated with the Feature (FEAT) requirement type in Rational RequisitePro. The FEAT requirement type has two attributes, Defect and EnhancementRequest. For quick setup of the sample integration, or as a good starting point for custom integration, create an IBM Rational RequisitePro project from one of the project templates and create an IBM Rational ClearQuest schema based on the Enterprise schema.

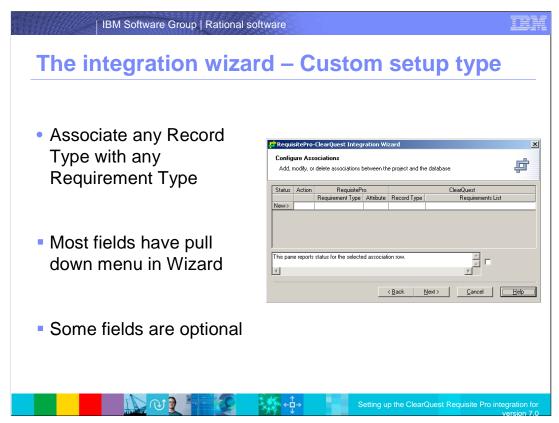

A custom integration can associate any record types with any requirement types. Choose the custom setup type to configure the association of requirement types and record types that are not addressed in the sample setup. These include integration with Rational ClearQuest test plans and test cases. After you have configured the Rational ClearQuest database and Rational RequisitePro project for a custom integration, associate them in a Rational Administrator project. Then use the integration wizard to test the configuration. Most of the fields will have a pull down menu to select from. Some will not such as Dialog title which is a free text field; double click your mouse to enter in the field. Help File, RP Help ID and CQ Help ID are not mandatory and can be left blank.

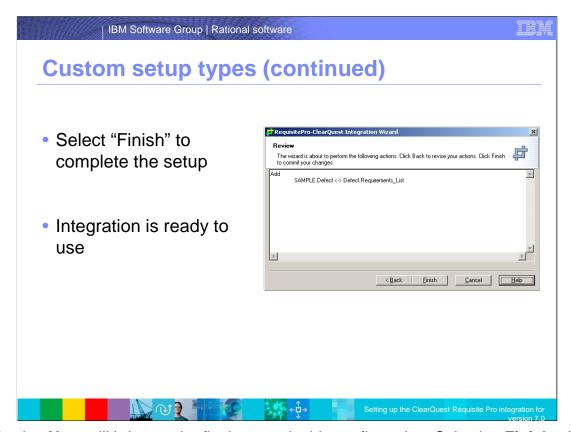

Selecting **Next** will bring up the final screen in this configuration. Selecting **Finish** will complete the setup and provide a detailed account of what was done. Select **Close on the subsequent screen** and remember that the integration is only configured at this point if you have followed the procedure outlined in this module for both ClearQuest and Requisite Pro. Simply jumping directly to the Integration Wizard to create associations without first following the setup procedures in the point products will NOT enable the integration.

### Configuring access to ClearQuest requirements Using Integration Wizard without configuring ClearQuest and RequisitePro first does NOT enable Integration Must use Enterprise schema or add packages to custom schema Must enable ClearQuest Requirement attribute for at least one requirement type in RequisitePro

Using the integration wizard to configure a sample or custom setup does not configure the integration of IBM Rational RequisitePro requirements with IBM Rational ClearQuest requirements on its own. To access Rational ClearQuest requirements first create a schema based on the current version of the Enterprise schema or apply the latest version of the RequisitePro and Repository packages to your existing schema. Then in your Rational RequisitePro project, create a CQ Requirement attribute for at least one requirement type, such as Feature or Use Case. This new attribute should be of the ClearQuest integration type.

## Maintaining record visibility in ClearQuest RequisitePro users must have record visibility for all integrated records Define record visibility based on RAProject field RAProject field value cannot be changed without removing associations to RequisitePro requirements

To use the integration between IBM Rational RequisitePro and IBM Rational ClearQuest, Rational RequisitePro users must have record visibility throughout the life of all integrated records. The record visibility feature allows you to limit access to certain records. This limited access applies to selected Rational ClearQuest user groups, and is based on criteria defined by an administrator. The criteria specify that records are visible for user groups depending on the value of a specific Rational ClearQuest reference field. You should define record visibility for user groups based on the value of the **RAProject** field, which is required for integration with Rational RequisitePro. If you use this criterion, you preserve the integration between Rational RequisitePro and Rational ClearQuest, because you cannot change the value of the **RAProject** field without first removing all associations to Rational RequisitePro requirements. In addition, this criterion ensures that all Rational RequisitePro project users have visibility for the same Rational ClearQuest records.

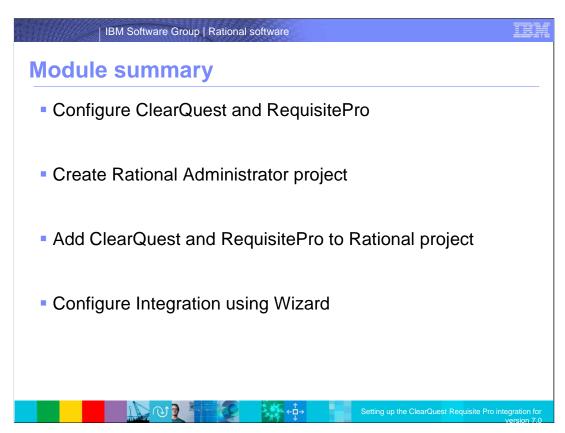

In this module, you have learned how to configure both ClearQuest and Requisite Pro for the integration. You have also learned how to create a new Rational Administrator project, configure that project for the integration of ClearQuest and RequisitePro, and finally use the integration wizard to enable the integration itself.

# Other topics not covered in this module - Using the integration with ClearQuest Multisite - Using the integration with Web to Web access - How to configure and use the batch refresh process - How to configure the integration for use with CQTM

Several additional topics related to the ClearQuest-Requisite Pro integration were not covered in this module. Those topics include: Using the integration with ClearQuest Multisite, Using the integration with Web to Web access, How to configure and use the batch refresh process and how to configure the integration for use with ClearQuest test management. These four topics will be covered in separate online modules

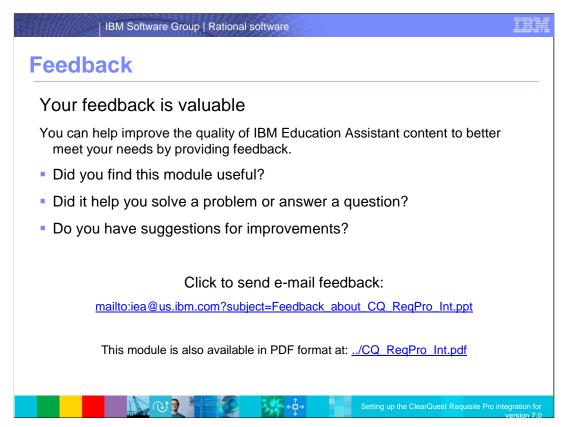

You can help improve the quality of IBM Education Assistant content by providing feedback.

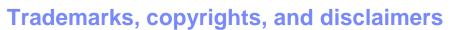

The following terms are trademarks or registered trademarks of International Business Machines Corporation in the United States, other countries, or both:

ClearCase IBM Rational

Rational is a trademark of International Business Machines Corporation and Rational Software Corporation in the United States, Other Countries, or both.

Product data has been reviewed for accuracy as of the date of initial publication. Product data is subject to change without notice. This document could include technical inaccuracies or typographical errors. IBM may make improvements or changes in the products or programs described herein at any time without notice. Any statements regarding IBM's future direction and intent are subject to change or withdrawal without once, and represent goals and objectives only. References in this document to IBM products, programs, or services does not imply that IBM intends to make such products, programs or services available in all countries in which IBM operates or does business. Any reference to an IBM Program Product in this document is not intended to state or imply that only that program product may be used. Any functionally equivalent program, that does not infringe IBM's intellectual property rights, may be used instead.

Information is provided "AS IS" without warranty of any kind. THE INFORMATION PROVIDED IN THIS DOCUMENT IS DISTRIBUTED "AS IS" WITHOUT ANY WARRANTY, EITHER EXPRESS OR IMPLIED. IBM EXPRESSLY DISCLAIMS ANY WARRANTIES OF MERCHANTABILITY, FITNESS FOR A PARTICULAR PURPOSE OR NONINFRINGEMENT. IBM Stall have no responsibility to update this information. IBM products are warranted, if at all, according to the terms and conditions of the agreements (for example, IBM Customer Agreement, Statement of Limited Warranty, International Program License Agreement, etc.) under which they are provided. Information concerning non-IBM products was obtained from the suppliers of those products, their published announcements or other publicly available sources. IBM has not tested those products in connection with this publication and cannot confirm the accuracy of performance, compatibility or any other claims related to non-IBM products.

IBM makes no representations or warranties, express or implied, regarding non-IBM products and services.

The provision of the information contained herein is not intended to, and does not, grant any right or license under any IBM patents or copyrights. Inquiries regarding patent or copyright licenses should be made, in writing, to:

IBM Director of Licensing IBM Corporation North Castle Drive Armonk, NY 10504-1785 U.S.A.

Performance is based on measurements and projections using standard IBM benchmarks in a controlled environment. All customer examples described are presented as illustrations of how those customers have used IBM products and the results they may have achieved. The actual throughput or performance that any user will experience will vary depending upon considerations such as the amount of multiprogramming in the user's job stream, the I/O configuration, the storage configuration, and the workload processed. Therefore, no assurance can be given that an individual user will achieve throughput or performance improvements equivalent to the ratios stated here.

© Copyright International Business Machines Corporation 2009. All rights reserved.

Note to U.S. Government Users - Documentation related to restricted rights-Use, duplication or disclosure is subject to restrictions set forth in GSA ADP Schedule Contract and IBM Corp.

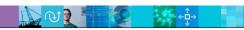

© 2009 IBM Corporation